# Verilog and FPGA Basics

Calvin Reese cjreese@fortlewis.edu

1/31/22

## 1 Introduction

This lab we simply got introduced to Verilog and vim. here is the evidence that I participated.

## 2 Materials and Methods

The tutorial for making these examples are in [http://www.yilectronics.com/](http://www.yilectronics.com/Courses/CE433/s2022/lectures/week1_Basics/week1_Basics.html) [Courses/CE433/s2022/lectures/week1\\_Basics/week1\\_Basics.html](http://www.yilectronics.com/Courses/CE433/s2022/lectures/week1_Basics/week1_Basics.html)

## 3 Results

### 3.1 Task 1

```
2.1 Code: Structural modeling<br>1 codule structural(out1,out2,in1,in2);
  \overline{2}3 input in1, in2;
  4 output out1, out2;
  5
  6 wire and_out, or_out;
  7
  8 and gate_and(and_out,in1,in2);
  9 or gate_or(or_out,in1,in2);
 10 xor gat_xor(out1,and_out,or_out);
 11 not gate_not(out2,in2);
 12
 13 endmodule
```
2.2 Code: Dataflow modeling<br>1 module data\_flow(out1,out2,in1,in2);

```
\overline{2}3 input in1, in2;
 4 output out1, out2;
 5
 6 wire and_out, or_out;
 7
 8 assign and_out = in1 & in2;
 9 assign or_out = in1 | in2;
10 assign out1 = and\_out \textup{ or }_out;11 assign out2 = \simin2;
12
13 endmodule
```
2.3 Code: Behavioral modeling

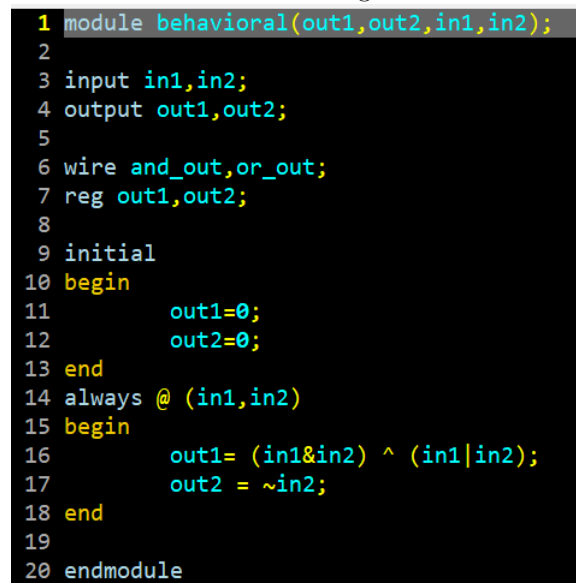

Sim Results for 2.1, 2.2, 2.3. It is the same output for each because it is just the and operation completed in 3 different methods and with the same inputs/outputs.

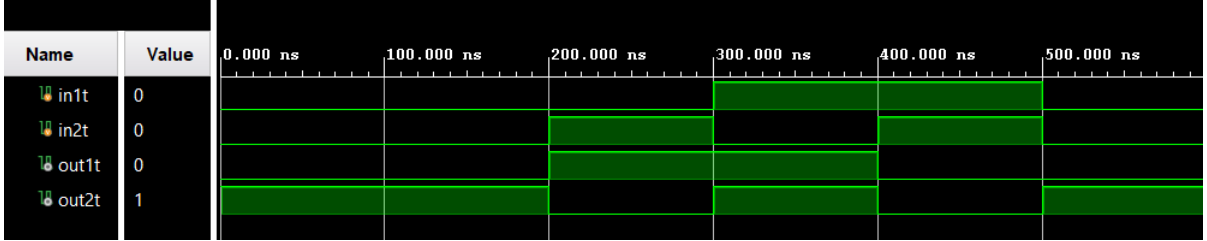

#### 3.2 Task 2

2.4 Code: blocking vs non-blocking<br>1 timescale 1ns / 1ps

```
3 module blocking_nonblocking(y,x,clk);
4 input x, clk;
 5 output reg [5:0] y;
 6
  initial y = 6'b000000;
 8
 9 always @ (posedge clk);
10 begin
11 y[0] = x;12 y[1] = y[0];13 y[2] = y[1];14
15 y[3] \le x;16 y[4] \le y[3];
17 y[5] \le y[4];
18 end
19
20 endmodule
21
22 module blocking_nonblocking_tb(y,x,clk);
23 reg x, clk;
24 wire y;
25 blocking_nonblocking UUT(.y(y),.x(x),.clk(clk));
26 initial begin
          #5; x=1'b0;clk=1'b0;
27
28
          #5; x=1'b0;clk=1'b1;
29
          #5; x=1'b1;clk=1'b0;
30
          #5; x=1'b1;clk=1'b1;
31 end
32 endmodule
```
2.4 Sim: error

The sim refused to run giving the compiling error "[Vivado 12-12986] Compiled library path does not exist: "". However, I know the code would show  $y[0:3]$ would be HIGH when x was HIGH and  $y[4:5]$  would be LOW regardless of x.

## 3.3 Task 3

2.5 Code: Using multiple logic operators using dataflow modeling

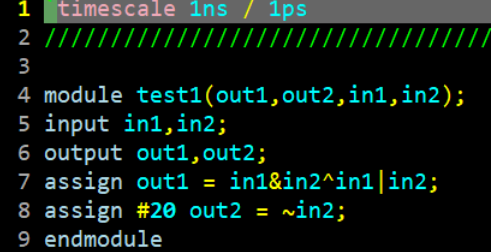

2.5 Sim

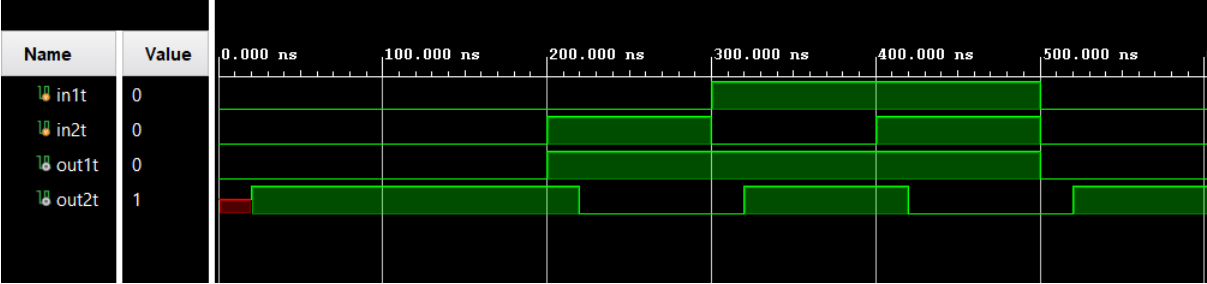

## 3.4 Task 4

Moved delay for 2.5

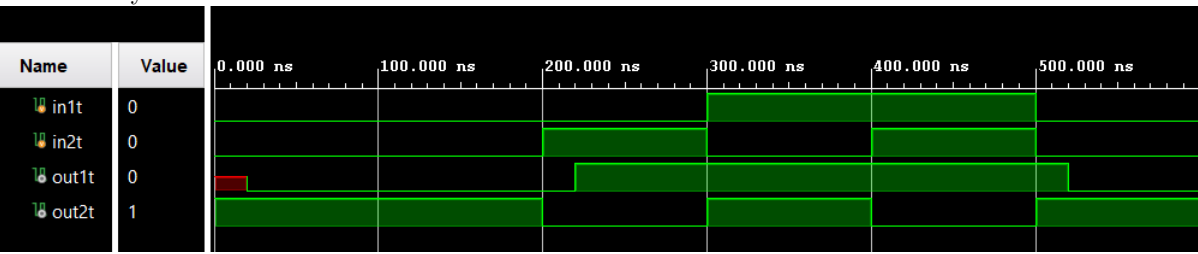

Hand drawn version of the simulation

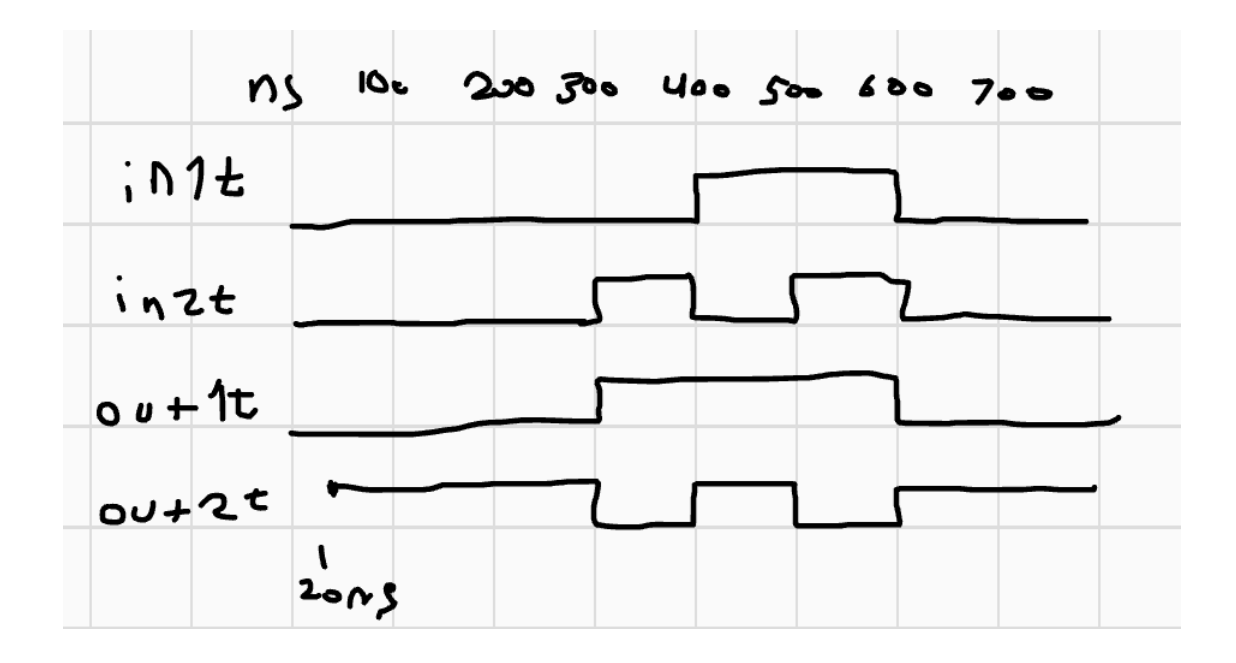

### 3.5 Task 5

2.6 Code: using multiple modules to create a system

```
21 module and_module(and_out,in1,in2);
22 input in1, in2;
23 output and_out;
24 assign and out = in18in2;
25 endmodule
26
27 module or_module(or_out,in1,in2);
28 input in1, in2;
29 output or_out;
30 assign or\_out = in1|in2;31 endmodule
32
33 module first_system(out1,out2,in1,in2);
34 input in1, in2;
35 output out1, out2;
36 wire and_out, or_out;<br>37 and_module U1(.in1(in1), .in2(in2), .and_out(and_out));<br>38 and module U1(.in1(in1), in2(in2), and out(an aut));
38 or_module U2(.in1(in1),.in2(in2),.or_out(or_out));
```
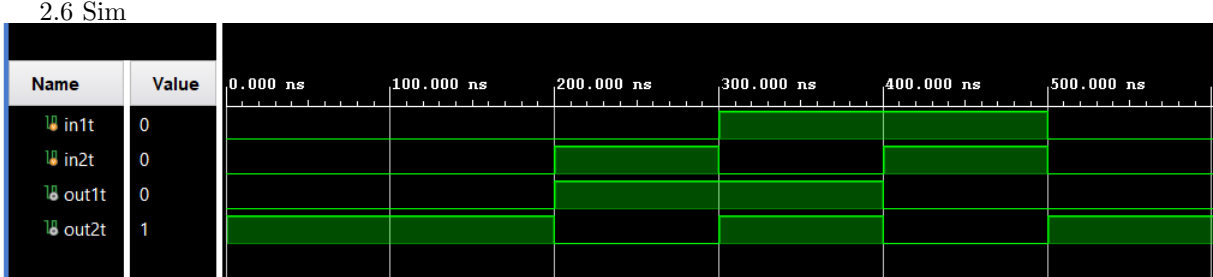

# 4 Discussion

All of this was fairly simple just to follow your tutorial. The only issue I ran into was that I couldn't run the code for the blocking example (2.4) because it came up with an compiling error. There were no errors on the code, so I eventually decided to just move on.